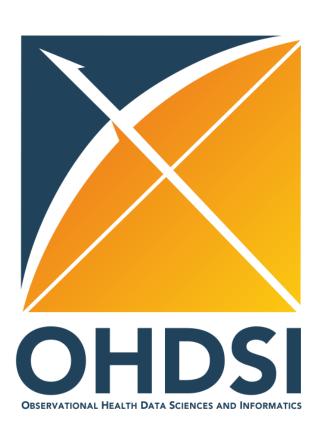

### **OMOP Conversion Process**

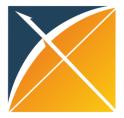

### ETL

- Extract Transform Load
- In order to get from our native/raw data into the OMOP CDM we need to design and develop and ETL process

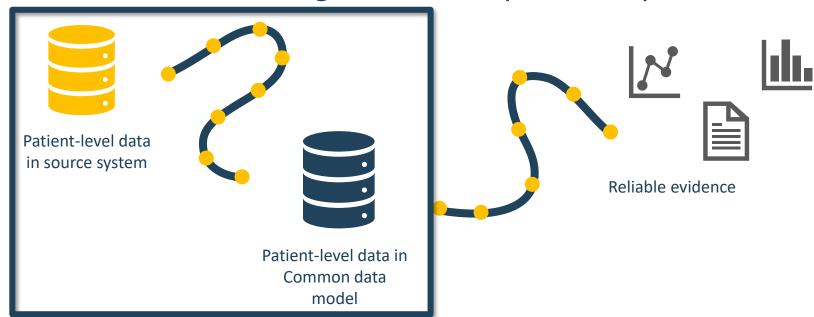

Goal in ETLing is to standardize the format and terminology

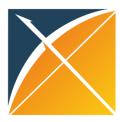

### **ETL Process**

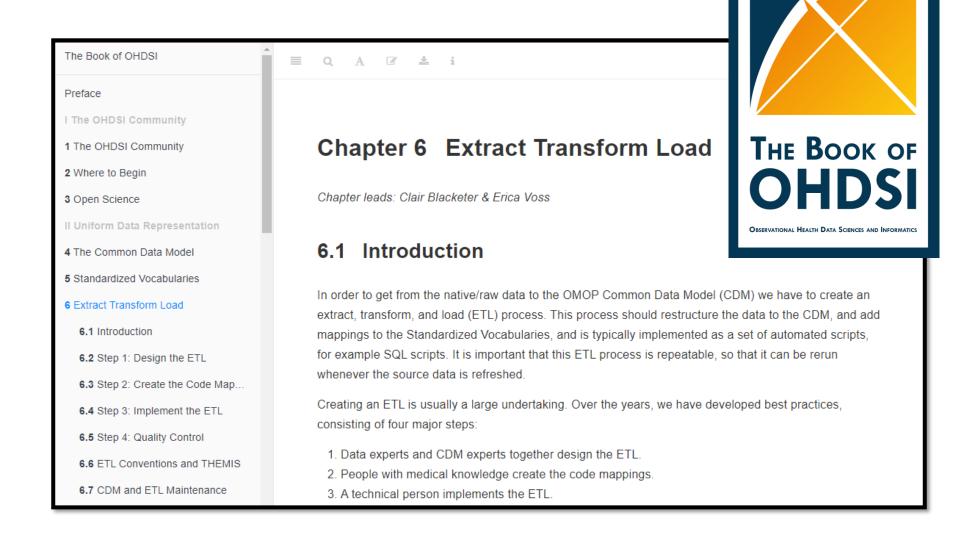

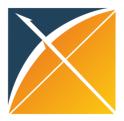

### **ETL Process**

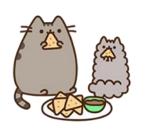

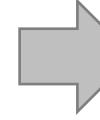

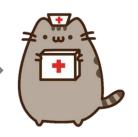

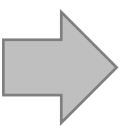

ETL Documentation

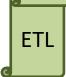

Data experts and CDM experts together design the ETL

People with medical knowledge create the code mappings

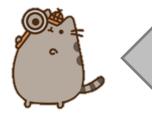

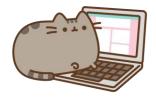

All are involved in quality control

A technical person implements the ETL

**OHDSI Tools** 

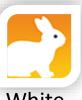

White Rabbit

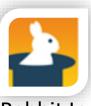

Rabbit In a Hat

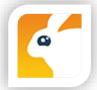

Usagi

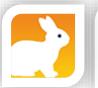

White Rabbit

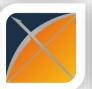

ACHILLES

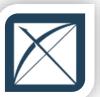

DQD

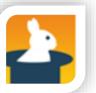

Rabbit In a Hat

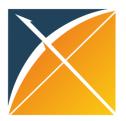

# Designing the ETL

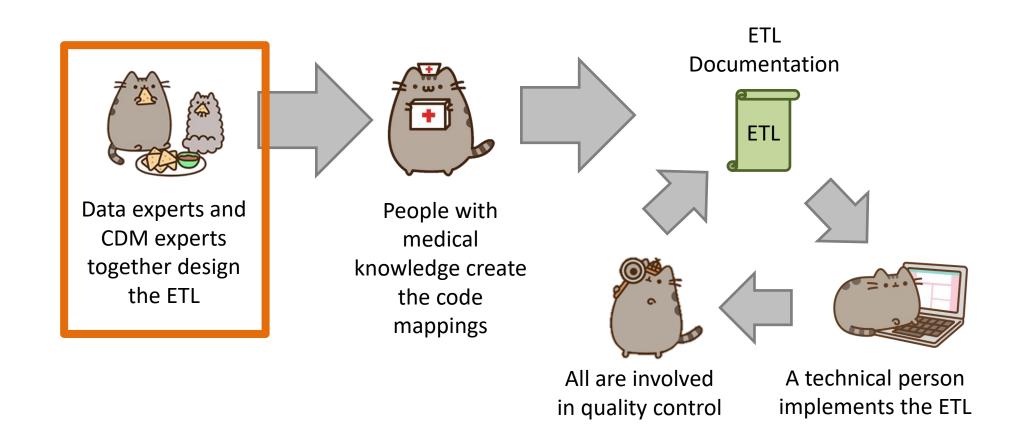

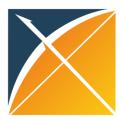

### White Rabbit

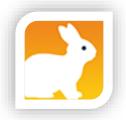

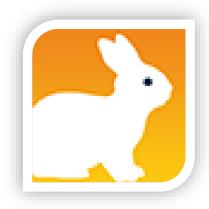

 White Rabbit scans source data & creates a csv report on the source data

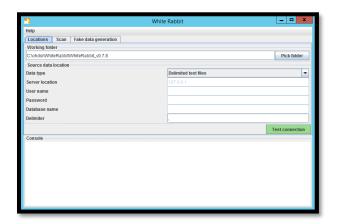

- The scan can be used to:
  - Learn about your source data
  - Help design the ETL
  - Used by Rabbit In a Hat

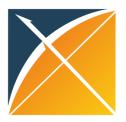

# WR Output – ScanReport.xlsx

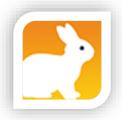

#### **Table/Field Overview**

| Table           | Field              | Description | Type       | Max length | N rows     |
|-----------------|--------------------|-------------|------------|------------|------------|
| рор             | der_sex            |             | character  | 1          | 16374539   |
| рор             | der_yob            |             | double pre | 6          | 16374539   |
| рор             | pat_id             |             | character  | 64         | 16374539   |
| рор             | pat_hash_id        |             | character  | 16         | 16374539   |
| рор             | pmtx_flag          |             | numeric    | 1          | 16374539   |
| рор             | anon_ims_pat_id    |             | character  | 11         | 16374539   |
| рор             | pat_region         |             | character  | 2          | 16374539   |
| рор             | pat_state          |             | character  | 2          | 16374539   |
| рор             | pat_zip3           |             | character  | 3          | 16374539   |
| рор             | grp_indv_cd        |             | character  | 1          | 16374539   |
| рор             | mh_cd              |             | character  | 1          | 16374539   |
| рор             | enr_rel            |             | character  | 2          | 16374539   |
| рор             | temp_col1          |             | character  | 0          | 16374539   |
| рор             | temp_col2          |             | character  | 0          | 16374539   |
| рор             | load_row_id        |             | bigint     | 9          | 16374539   |
| claims_diag_lk  | person_source_valu |             | character  | 64         | 2992046684 |
| claims_diag_lk  | event_start_date   |             | date       | 10         | 2992046684 |
| alaima diaa IIr | arrant and data    |             | data       | 10         | 2002046604 |

#### **Value counts**

|    | Α         | В           | С            | D           |     |
|----|-----------|-------------|--------------|-------------|-----|
| 1  | der_sex ▼ | Frequency 🔻 | der_yob ▼    | Frequency 🔻 | рŧ  |
| 2  | F         | 50479       | 1991.0       | 2030        | Li: |
| 3  | М         | 49514       | 1992.0       | 1970        |     |
| 4  | U         | 7           | 1990.0       | 1947        |     |
| 5  |           |             | 1989.0       | 1908        |     |
| 6  |           |             | 1988.0       | 1873        |     |
| 7  |           |             | 1994.0       | 1872        |     |
| 8  |           |             | 1995.0       | 1806        |     |
| 9  |           |             | 1993.0       | 1805        |     |
| 10 |           |             | 1996.0       | 1716        |     |
| 11 |           |             | 1986.0       | 1676        |     |
| 12 |           |             | 1987.0       | 1643        |     |
| 13 |           |             | 1985.0       | 1633        |     |
| 14 |           |             | 1983.0       | 1588        |     |
| 15 |           |             | 1981.0       | 1581        |     |
| 16 |           |             | 1984.0       | 1576        |     |
| 17 |           |             | 1970.0       | 1555        |     |
| 18 |           |             | 1980.0       | 1553        |     |
| 4  | •         | рор         | claims_diag_ | lk clai     | m   |

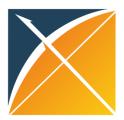

### Rabbit in a Hat

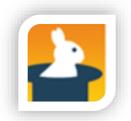

 Read and display a White Rabbit scan document

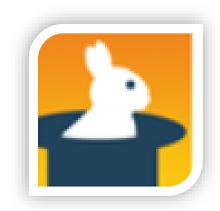

 Provides a graphical interface to allow a user to connect source data to CDM tables

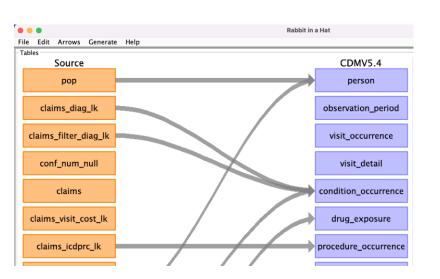

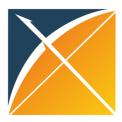

## RiaH - Output

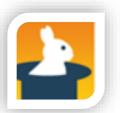

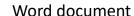

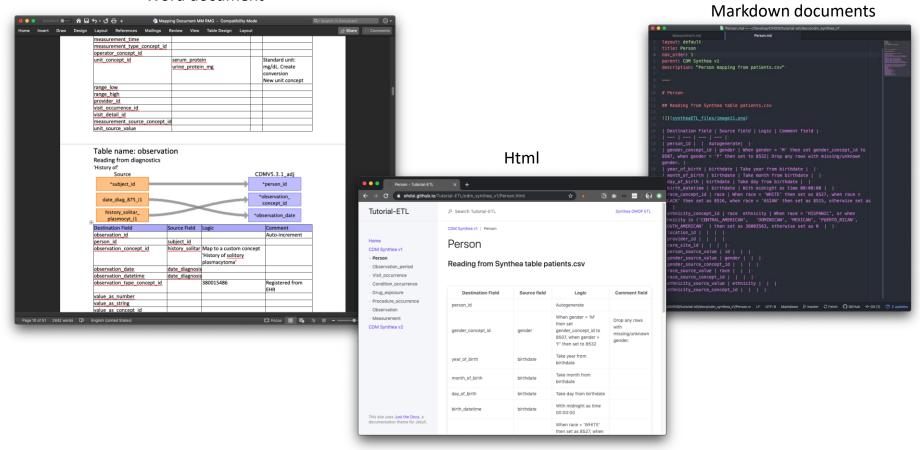

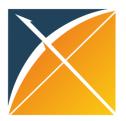

# Vocabulary Mapping

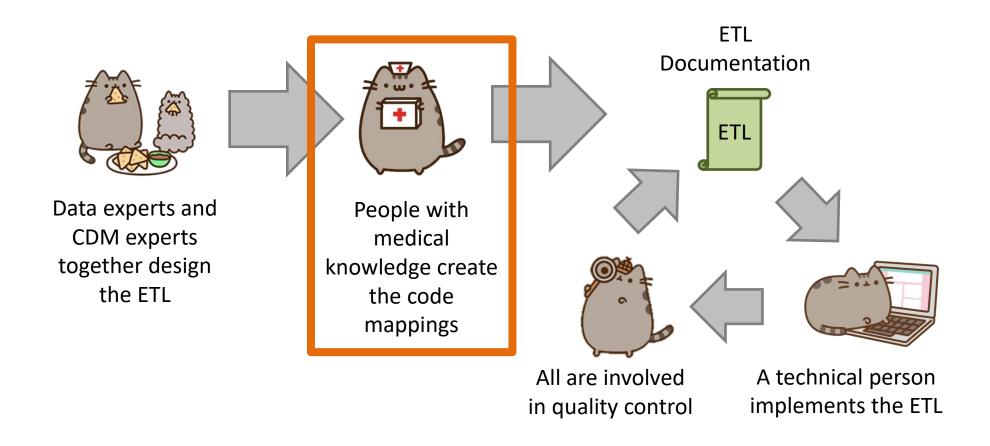

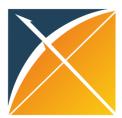

## Usagi

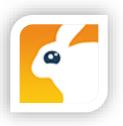

- When the Vocabulary does not contain your source terms you will need to create a map to OMOP Vocabulary Concepts
- Usagi helps you to:
  - Find best matches, automatically and/or manually
  - Automatic matching based on text similarities (itf/df)
  - Create 'source to concept map'

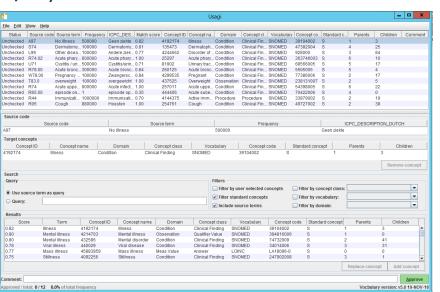

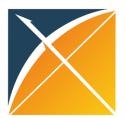

## Overview - Steps

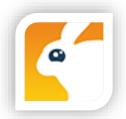

- 1. Get a copy of the Vocabulary from ATHENA
- 2. Download Usagi
- 3. Have Usagi build an index on the Vocabulary
- 4. Load your source codes and let Usagi process them
- 5. Review and update suggested mappings with someone who has medical knowledge
- 6. Export codes into the SOURCE\_TO\_CONCEPT\_MAP

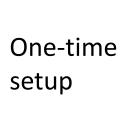

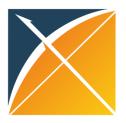

# Implementing the ETL

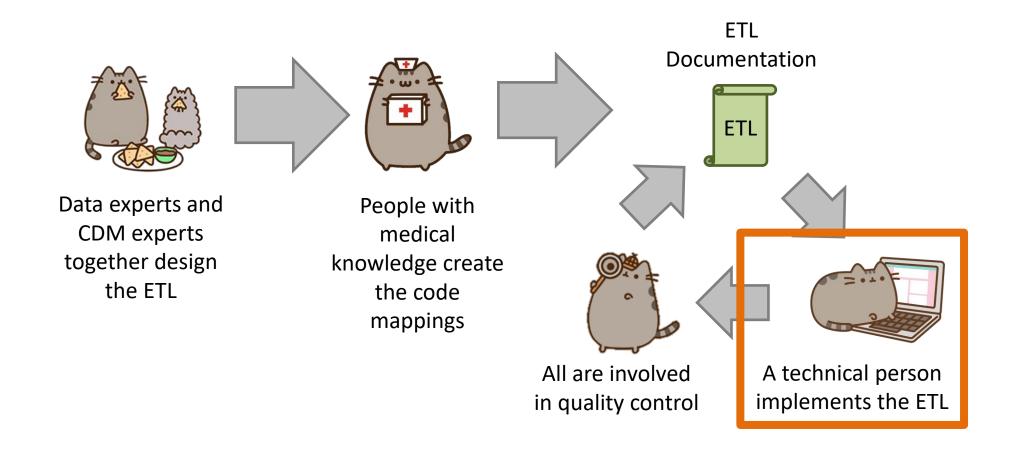

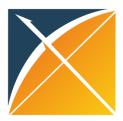

## **ETL** Implementation

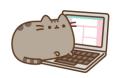

There are multiple tools available to implement your ETL

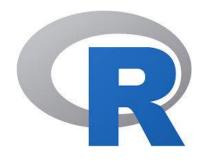

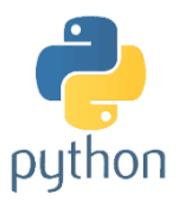

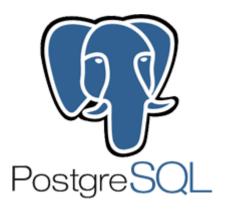

Your choice will largely depend on the size and complexity of the ETL design. And the tools available to you.

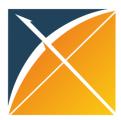

## **ETL** Implementation

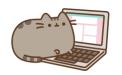

### **General Flow of Implementation**

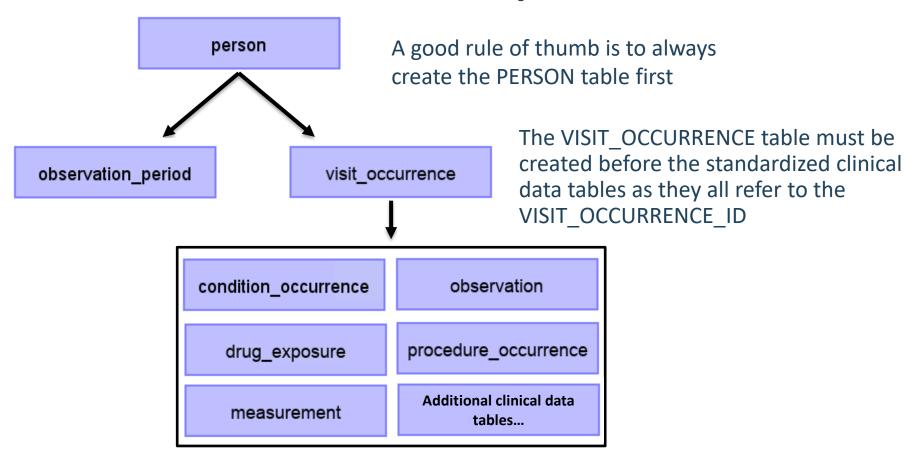

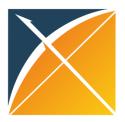

# **Quality Control**

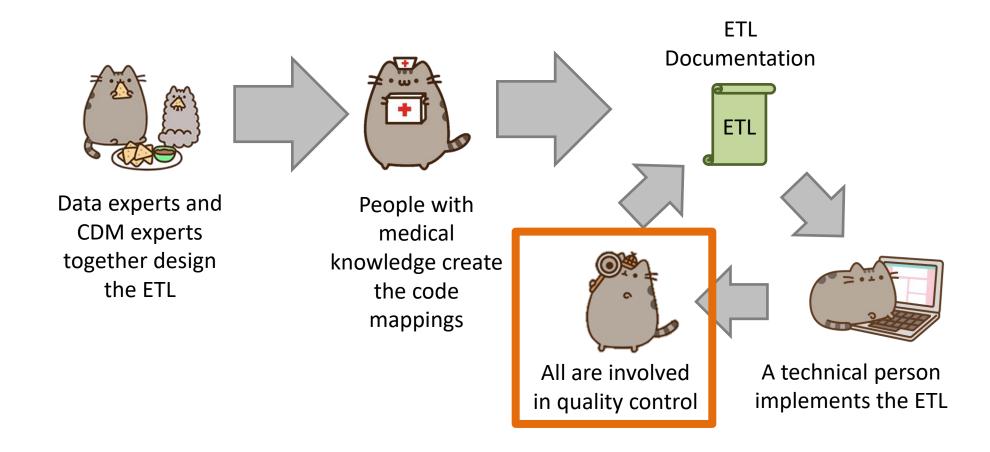

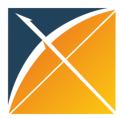

## Quality

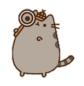

What tools are available to check that the CDM logic was implemented correctly?

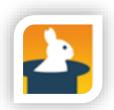

Rabbit-in-a-Hat Test Case Framework

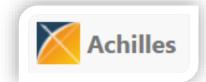

**Achilles** 

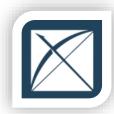

DataQualityDashboard (DQD)

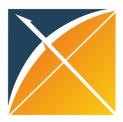

### **Unit Test Cases**

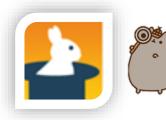

- Testing your CDM builder is important:
  - ETL is often complex, increasing the danger of making mistakes that go unnoticed
  - CDM can update
  - Source data structure/contents can change over time

 Rabbit-In-a-Hat can construct unit tests, or small pieces of code that can automatically check single aspects of the ETL design

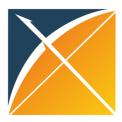

### **Achilles**

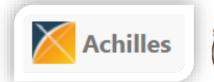

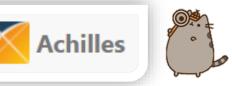

Achilles is a data characterization and quality tool available for download here:

https://github.com/OHDSI/Achilles

For an example of how it was run for some sample data, that R script is located here:

https://github.com/OHDSI/Tutorial-

ETL/blob/master/materials/Achilles/achillesRun.R

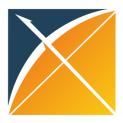

## DataQualityDashboard (DQD)

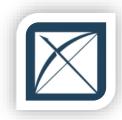

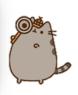

 Runs a prespecified set of data quality checks and thresholds on the CDM

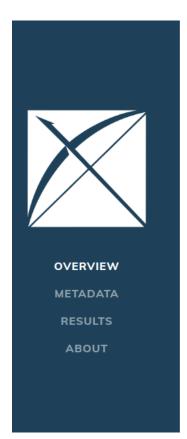

#### **DATA QUALITY ASSESSMENT**

#### SYNTHEA SYNTHETIC HEALTH DATABASE

Results generated at 2019-08-22 14:15:06 in 29 mins

|              | Verification |      |       | Validation |      |      | Total |        |      |      |       |        |
|--------------|--------------|------|-------|------------|------|------|-------|--------|------|------|-------|--------|
|              | Pass         | Fail | Total | % Pass     | Pass | Fail | Total | % Pass | Pass | Fail | Total | % Pass |
| Plausibility | 159          | 21   | 180   | 88%        | 283  | 0    | 283   | 100%   | 442  | 21   | 463   | 95%    |
| Conformance  | 637          | 34   | 671   | 95%        | 104  | 0    | 104   | 100%   | 741  | 34   | 775   | 96%    |
| Completeness | 369          | 17   | 386   | 96%        | 5    | 10   | 15    | 33%    | 374  | 27   | 401   | 93%    |
| Total        | 1165         | 72   | 1237  | 94%        | 392  | 10   | 402   | 98%    | 1557 | 82   | 1639  | 95%    |

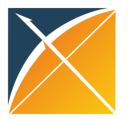

#### Common ETL Issues

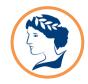

#### **Non-standard Vocabulary**

Codes mapped to OMOP vocabulary aren't mapped to a 'Standard'

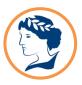

#### **Multiple Input on Records**

Some records will contain multiple coding systems and text. A hierarchy must be selected to avoid duplicate records

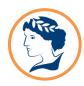

#### **Non-Clinical Events**

Due to text options in EHR Data, many options are not clinical events (e.g. 'Tuesday' or 'XXYZ'). These records will be scrubbed to ensure quality of data converted to OMOP.

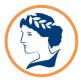

# Multiple records for one concept mapping

Picking one of the multiple standard vocabulary mapping to create the OMOP CDM record instead of one record per mapping

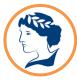

#### **Abnormal values**

Unconventional values in data asset (i.e. Negative or 0 as value\_as\_number)

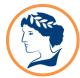

#### **Incorrect logic -**

#### Observation\_Period

Observation\_Period table populated incorrectly.
Observation period does not cover the entire period of time where events are recorded for a person

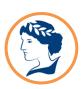

#### Wrong type\_concept\_id

Use of the wrong type\_concept\_id or misunderstanding the definition of this field

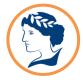

#### Missing CDM tables

OMOP CDM tables missing due to misunderstanding on how to populate the table.

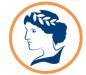

## Incorrect logic - Visit\_Occurrence

Visit\_Occurrence table populated incorrectly

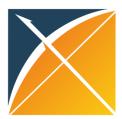

### **Exercise Instructions**

Download a copy of the exercises at:

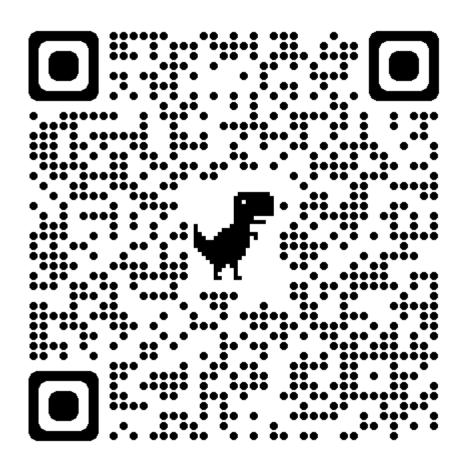

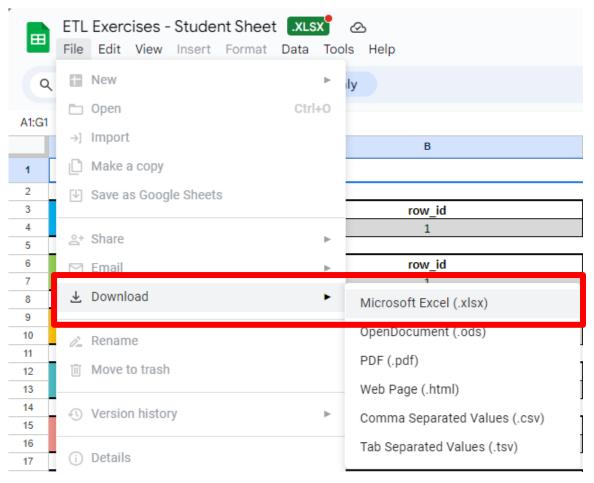

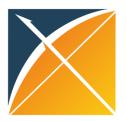

### **Exercise Instructions**

- Using the native data provided, map it to the OMOP CDM using the template provided in the *ETL Development\_1000* sheet
- If you have spare time, do the same for the ETL Development\_1005 and ETL Development 1010 sheets

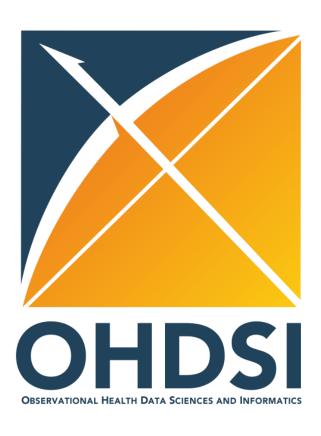

## Thank you!

Mui Van Zandt Gyeol Song mui.vanzandt@iqvia.com gyeol.song@iqvia.com